RO5176

# **Manual de utilizare pentru notebook PC**

◈

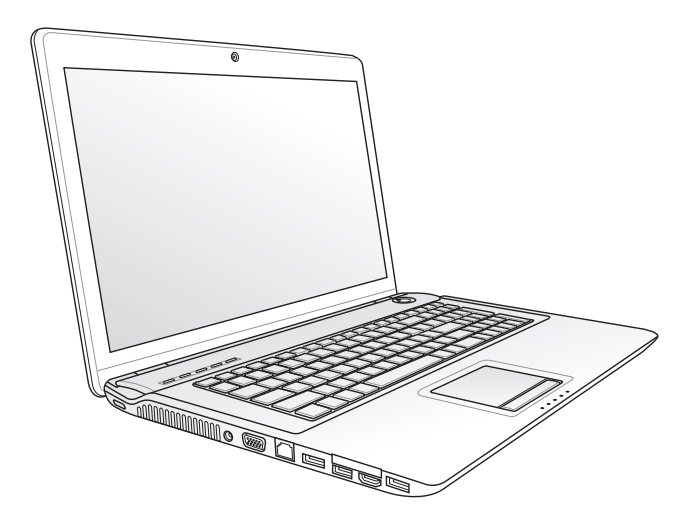

Noiembrie 2009

RO5176\_N71J.user\_manual.indb 1 12/25/09 5:26:37 PM

◈

## **Cuprins**

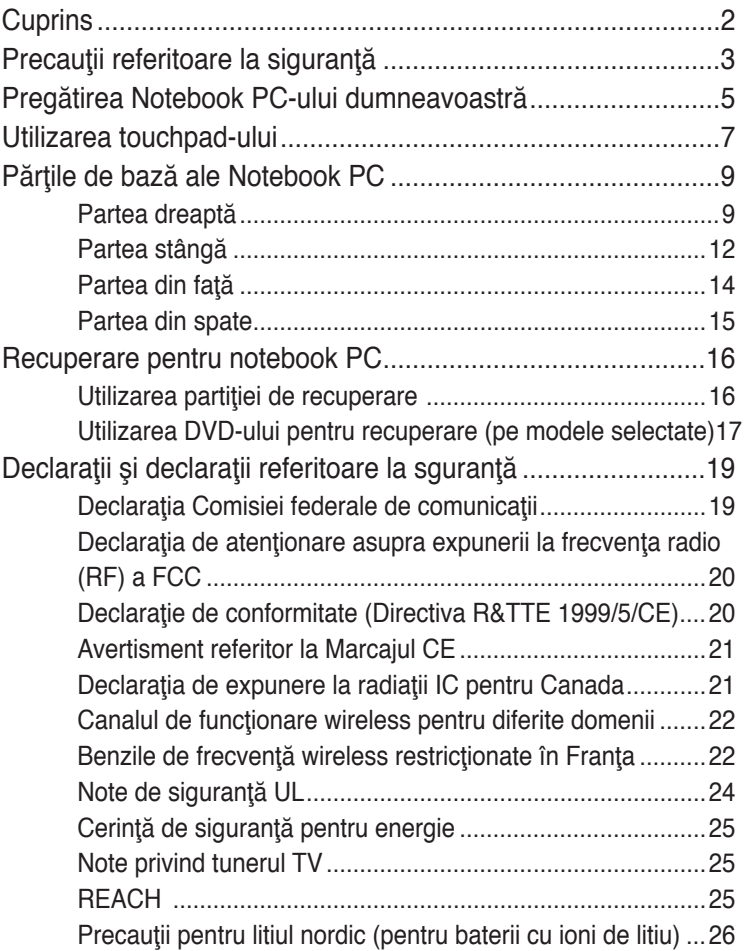

 $\bigoplus$ 

Manual de utilizare pentru notebook PC

 $\bigcirc$ 

## **Precauţii referitoare la siguranţă**

Următoarele precauții referitoare la siguranță vor crește durata de viață a Notebook PC. Respectati toate precautiile și instrucțiunile. Cu excepția activităților descrise în acest manual, realizați toate activitățile de service prin intermediul personalului calificat.

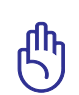

Deconectaţi cablul de alimentare cu CA şi îndepărtaţi bateria înainte de realizarea curăţării. Ştergeţi Notebook PC cu un burete din celuloză curat sau cu piele de căprioară umezită cu o soluţie de detergent neabraziv şi câteva picături de apă caldă şi îndepărtaţi orice cantitate suplimentară de umezeală cu ajutorul unei cârpe uscate.

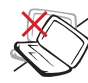

NU aşezaţi pe suprafeţe de lucru care nu sunt orizontale sau care sunt instabile. Apelaţi la service în cazul în care carcasa a fost deteriorată.

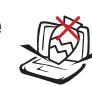

NU aşezaţi obiecte pe suprafata Notebook PC, nu aruncați obiecte pe acesta şi nu împingeți obiecte străine în Notebook PC.

câmpuri magnetice sau electrice puternice.

NU expuneţi la

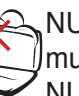

NU expuneţi la medii murdare sau cu praf. NU utilizaţi în timpul unei scurgeri de gaze.

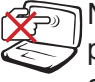

NU apăsaţi şi nu atingeţi panoul de afişare. Nu aşezaţi în acelaşi loc cu obiecte mici care pot zgâria sau intra în Notebook PC.

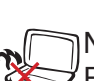

NU lăsaţi Notebook PC pe genunchii dumneavoastră sau pe orice parte a corpului pentru a preveni disconfortul sau rănirea datorită expunerii la căldură.

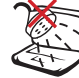

NU expuneţi la lichide, ploaie sau umezeală si nu utilizați în apropierea acestora. NU utilizaţi modemul în timpul unei furtuni cu descărcări electrice.

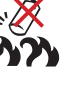

Avertisment de siguranţă pentru baterie:

NU aruncaţi bateriile în foc. NU scurtcircuitati contactele. NU dezasamblaţi bateria.

Manual de utilizare pentru notebook PC

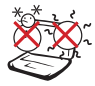

TEMPERATURA SIGURĂ: Acest notebook PC ar trebui utilizat numai în medii cu temperaturi cuprinse între 10°C (50°F) şi 35 °C (95°F)

materiale care vor reduce circulaţia aerului, ca de exemplu

NU UTILIZAŢI cabluri

de alimentare, accesorii sau alte periferice deteriorate.

o sacoşă.

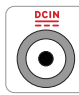

PUTEREA NOMINALĂ DE INTRARE: Consultaţi eticheta pe care este înscrisă puterea nominală, din partea de jos a Notebook PC şi asigurați-vă că adaptorul dumneavoastră de curent este conform cu puterea nominală.

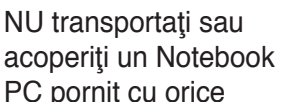

NU UTILIZAŢI solvenţi puternici, cum ar fi diluanți, benzen sau alte produse chimice pe suprafaţa sau în apropierea notebookului.

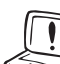

Instalarea incorectă a bateriei poate cauza explozia şi deteriorarea notebookului notebook PC.

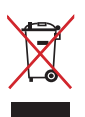

NU aruncaţi Notebook PC împreună cu gunoiul menajer. Acest produs a fost proiectat să permită reutilizarea în condiţii corespunzătoare a componentelor şi reciclarea. Simbolul care reprezintă un container tăiat înseamnă că produsul (electric, echipament electronic şi baterie de tip buton cu celule cu mercur) nu trebuie depozitat împreună cu gunoiul menajer. Verificaţi reglementările locale pentru eliminarea produselor electronice.

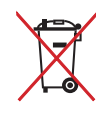

NU aruncaţi bateria împreună cu gunoiul menajer. Simbolul care reprezintă un container tăiat înseamnă că bateria nu se va arunca împreună cu gunoiul menajer.

#### **Pregătirea Notebook PC-ului dumneavoastră**

⊕

Acestea sunt numai nişte instrucţiuni rapide pentru utilizarea Notebook PC.

#### **Instalarea bateriei**

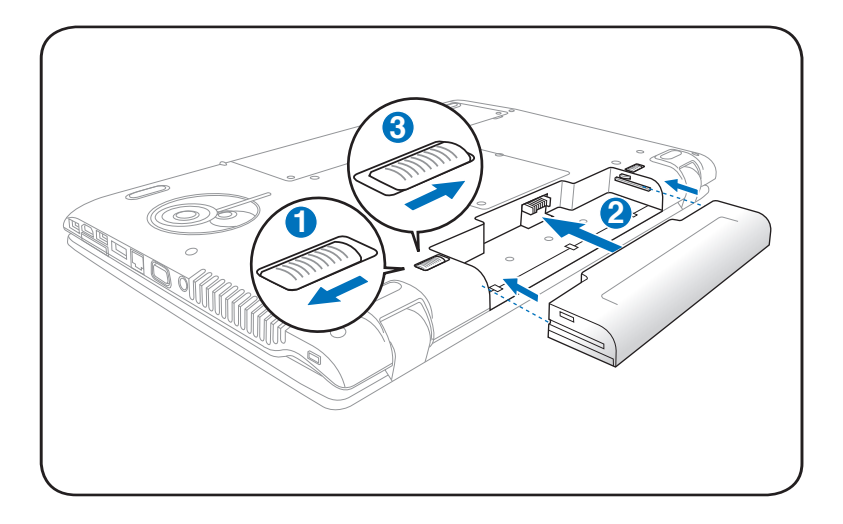

#### **Conectarea adaptorului pentru alimentare CA**

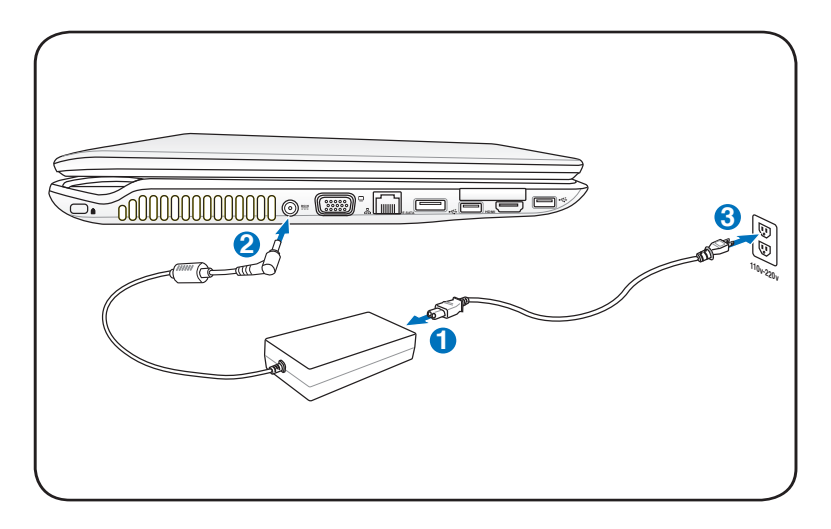

Manual de utilizare pentru notebook PC

◈

#### **Deschiderea panoul de afişare LCD**

- 1. Ridicaţi cu atenţie panoul de afişaj cu degetul mare.
- 2. Basculaţi încet înainte sau înapoi panoul de afişaj până obţineţi un unghi de vizualizare confortabil.

⊕

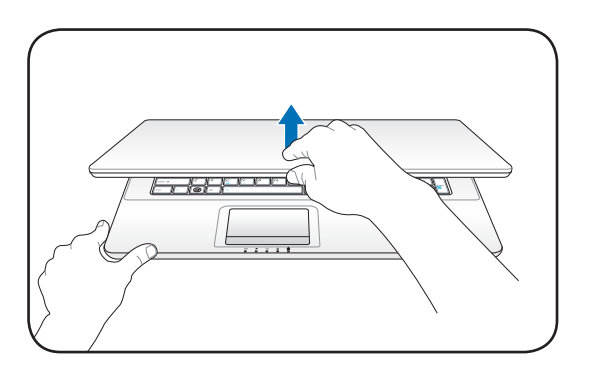

#### **Pornirea alimentării**

- 1. Apăsaţi şi eliberaţi butonul de alimentare amplasat sub panoul de afişaj LCD.
- 2. Utilizaţi [Fn]+[F5] sau [Fn]+[F6] pentru a regla luminozitatea ecranului LCD.

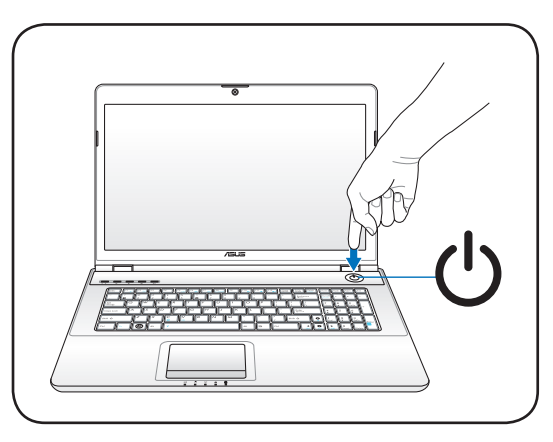

⊕

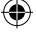

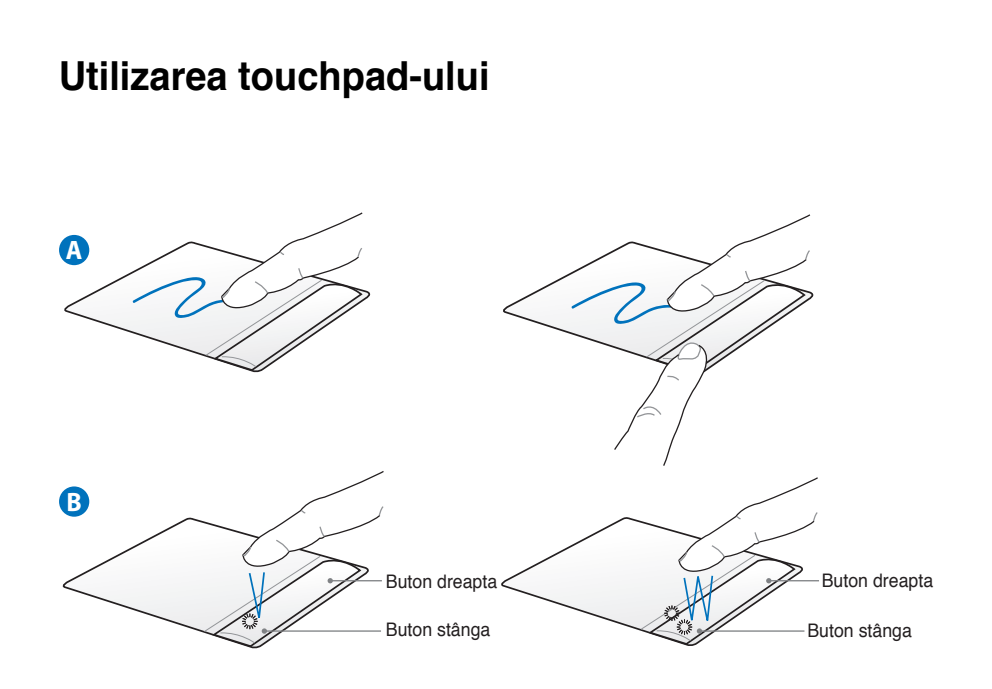

⊕

- A. Deplasaţi degetul pe touchpad pentru a deplasa cursorul. De asemenea, aveţi posibilitatea să menţineţi apăsat butonul stâng şi să deplasaţi degetul pentru a glisa elementul selectat.
- B. Utilizaţi butoanele stâng şi drept ca la un mouse obişnuit.

◈

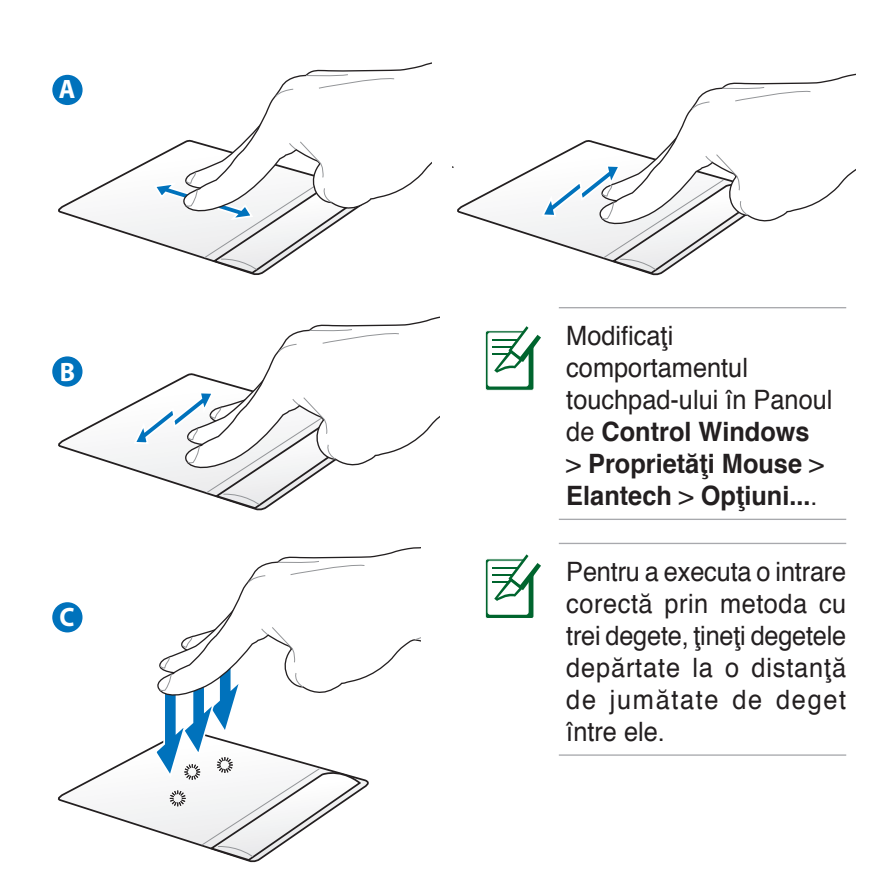

- A. Deplasati vârfurile a două degete în sus sau în jos pe touchpad pentru a defila o fereastră în sus/jos/stânga/dreapta.
- B. Utilizați trei degete pentru a vă muta pe orizontală pe touchpad pentru a răsfoi pagini. Loviţi uşor de la stânga spre dreapta pentru a vizualiza pagina următoare sau de la dreapta spre stânga pentru a reveni la paginile precedente.
- C. Folosiţi trei degete pentru a atinge touchpad-ul. Această actiune imită funcția clic dreapta a unui mouse.

◈

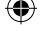

#### **Părţile de bază ale Notebook PC**

#### **Partea dreaptă**

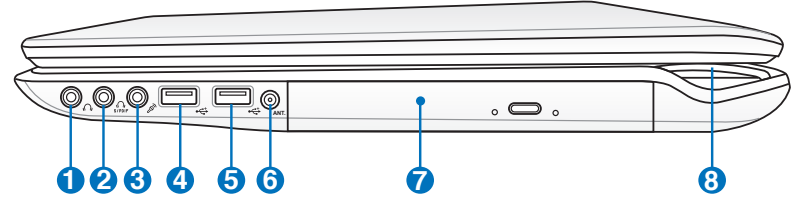

#### **1 Mufă ieşire căşti**

Mufa de ieşire pentru căşti stereo (1/8 ţol) este utilizată pentru conectarea semnalului de ieşire al Notebook PC la difuzoarele cu amplificare sau la căşti. Utilizarea acestei mufe dezactivează automat difuzoarele încorporate.

#### **2 Mufă ieşire SPDIF**

Combo

Această mufă oferă conexiune pentru dispozitivele confirme cu SPDIF (Sony/Philips Digital Interface), pentru o ieşire audio digitală. Folosiţi această funcţie pentru a vă transforma notebook-ul într-un sistem Hi-Fi de divertisment la domiciliu.

#### **Mufă ieşire căşti**

Mufa de ieşire pentru căşti stereo (1/8 ţol) este utilizată pentru conectarea semnalului de ieşire al Notebook PC la difuzoarele cu amplificare sau la căşti. Utilizarea acestei mufe dezactivează automat difuzoarele încorporate.

#### **3 Mufă de intrare microfon**

Mufa de intrare microfon (1/8 ţol) poate fi utilizată pentru a conecta un microfon extern sau semnale de ieşire de la dispozitive audio. Utilizarea acestei mufe dezactivează automat microfonul încorporat. Utilizaţi această caracteristică pentru conferinte video, naratiuni sonore sau înregistrări audio simple. Combo

#### **Mufă ieşire căşti**

Mufa de ieşire pentru căşti stereo (1/8 ţol) este utilizată pentru conectarea semnalului de ieşire al Notebook PC la difuzoarele cu amplificare sau la căşti. Utilizarea acestei mufe dezactivează automat difuzoarele încorporate.

**Laptorile suportă ieşire pentru căşti dublă atunci când conectaţi căştile la una din mufele de ieşire pentru căşti, la mufa de ieşire SPDIF şi mufa de intrare microfon.**

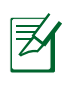

**Mufa de ieşire pentru căşti, mufa de ieşire SPDIF şi mufa de intrare microfon suportă ieşirea audio analoagă pentru canale 5.1 atunci când sunt conectate la difuzoare externe cu canale 5.1.**

#### **Port USB (3.0) (pe modele selectate) 4**

Portul USB (Universal Serial Bus – Magistrală serială universală) este compatibil cu dispozitivele USB 3.0,2.0 sau USB 1.1, ca de exemplu tastaturi, dispozitive de indicare, aparate de fotografiat, unităţi hard disk, imprimante şi scanere conectate în serie până la 4.8 Gbit/sec (USB 3.0) şi 12 Mbit/sec (USB 1.1). USB permite funcţionarea simultană a mai multor dispozitive pe un singur calculator, cu unele periferice actionând ca plug-in-uri sau hub-uri. USB suportă transferul la cald între dispozitive aşa încât majoritatea perifericelor pot fi conectate sau deconectate fără repornirea calculatorului.

#### **5**  $\div$  Porturi USB (2.0/1.1)

Portul USB (Universal Serial Bus – Magistrală serială universală) este compatibil cu dispozitivele USB 2.0 sau USB 1.1, ca de exemplu tastaturi, dispozitive de indicare, aparate de fotografiat, unități hard disk, imprimante și scanere conectate în serie până la 12 Mbit/sec (USB 1.1) şi 480 Mbit/ sec (USB 2.0). USB permite functionarea simultană a mai multor dispozitive pe un singur calculator, cu unele periferice acţionând ca plug-in-uri sau hub-uri. USB suportă transferul la cald între dispozitive aşa încât majoritatea perifericelor pot fi conectate sau deconectate fără repornirea calculatorului.

◈

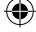

#### $(③)$ **Intrarea de antenă**

Intrarea de antenă este prevăzută pentru semnal de frecventă de TV sau radio FM (pe modelele selectate) şi permite utilizarea cu antena TV/FM digitală furnizată sau cu intrarea de la serviciile de televiziune cu abonament. Antena furnizată poate recepta semnal digital TV sau radio FM. Conexiunea prin cablu poate recepta semnal digital TV, analog TV sau radio FM, în functie de serviciile plătite.

Notă: utilizaţi adaptorul furnizat pentru utilizarea cu conectorii coaxiali

#### **Unitate optică**

Diversele modele de Notebook PC sunt dotate cu diferite unități optice. Unitatea optică a Notebook PC poate suporta discuri compacte (CD) şi/sau discuri video digitale (DVD) şi poate avea capacităţi de înregistrare (R) sau re-scriere (RW). Vezi specificațiile de vânzare pentru detalii asupra fiecărui model

## $\Omega$

◈

**7**

**6**

#### **Indicator de alimentare**

Indicatorul de alimentare se aprinde atunci când notebookul este PORNIT şi se aprinde încet intermitent atunci când notebook-ul este în modul Suspend-to-RAM (Suspendare în RAM) sau Standby (Aşteptare).Acest indicator este oprit (OFF) când Notebook PC este oprit sau se află în modul Suspend-to-Disk (Hibernare).Culoarea indicatorului luminos se modifică în funcţie de modul grafic selectat (pe modelele selectate).

Manual de utilizare pentru notebook PC 11

#### **Partea stângă**

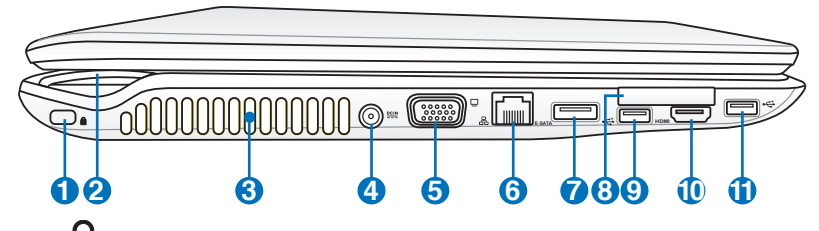

#### **Portul de blocare Kensington**

Portul de blocare Kensington® permite asigurarea Notebook PC cu ajutorul produselor pentru securitate Kensington® compatibile cu Notebook PC. Aceste produse de securitate includ de obicei un cablu metalic şi un dispozitiv de blocare care împiedică Notebook PC să fie îndepărtat de pe un obiect fix. Unele produse de securitate pot include de asemenea un detector de mişcare care produce o alarmă sonoră când este deplasat.

## **2** ()

**1**

#### **Indicator de alimentare**

#### **3 Aerisiri**

Aerisirile permit intrarea aerului rece şi ieşirea aerului cald din Notebook PC.

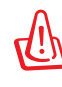

Asiguraţi-vă că aerisirile nu sunt blocate cu hârtie, cărţi, îmbrăcăminte, cabluri sau alte obiecte, în caz contrar se produce supraîncălzirea.

#### **4 Intrare pentru alimentare (DC)**

Adaptorul pentru alimentare furnizat transformă CA în CC pentru a fi utilizat cu această mufă. Energia electrică furnizată prin această mufă asigură energia pentru Notebook PC şi încarcă bateriile interne. Pentru a preveni deteriorarea Notebook PC şi a bateriei, utilizaţi întotdeauna adaptorul pentru alimentare furnizat.

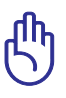

ATENŢIE: ÎN TIMPUL UTILIZĂRII POATE AJUNGE LA TEMPERATURI RIDICATE SAU FOARTE RIDICATE. ASIGURAŢI-VĂ CĂ NU ACOPERIŢI ADAPTORUL ŞI ŢINEŢI-L LA DISTANŢĂ DE CORPUL DUMNEAVOASTRĂ

◈

#### **Ieşire pentru afişa�� (monitor) 5**

Conectorul D-sub cu 15 pini suportă un dispozitiv standard compatibil VGA, ca de exemplu un monitor sau un proiector pentru a permite vizualizara pe un afişaj extern mai mare.

#### <mark>6</mark> 品 Port LAN

Portul LAN RJ-45 cu opt pini este mai mare decât portul de modem RJ-11 şi suportă un cablu Ethernet standard pentru conectare la o reţea locală. Conectorul încorporat permite utilizarea uşoară fără adaptori suplimentari.

#### **E-SATA Portul combo E-SATA 7**

SATA extern sau eSATA permite conexiunea externă a dispozitivelor Serial-ATA proiectate inițial pentru utilizare în interiorul computerului. Este de până la şase ori mai rapid decât USB 2.0 şi 1394 existente pentru soluţii de stocare externă şi este, de asemenea, instalabil la cald, utilizând conectori şi cabluri ecranate de până la doi metri.

#### **8** C Fantă ExpressCard

Este disponibil un slot pentru card Express cu 26 de pini pentru a accepta un card ExpressCard de 34 mm. Această interfață nouă este mai rapidă atunci când folosiți o magistrală serială care suportă USB 2.0 şi PCI Express, în locul magistralei paralele, mai lente, folosite în fata pentru PC card. (Nu este compatibilă cu cardurile anterioare PCMCIA.)

### **Port USB (2.0/1.1) 9**

#### HDMI**Portul HDMI 10**

HDMI (Interfaţa multimedia de înaltă definiţie) este o interfaţă audio/video în totalitate digitală între toate sursele audio/video, ca de exemplu decodoare, DVD playere şi receptoare A/V şi un monitor audio şi/sau video, ca de exemplu televiziune digitală (DTV). Suportă video standard, îmbunătăţit sau de înaltă definiţie, plus digital audio cu canale multiple pe un singur cablu. Acesta transmite toate standardele ATSC HDTV şi suportă digital audio cu 8 canale, cu lăţime de bandă suplimentară pentru a putea găzdui îmbunătăţirile sau cerinţele viitoare.

#### $\bullet$  Port USB (2.0/1.1)

Manual de utilizare pentru notebook PC 13

#### **Partea din faţă**

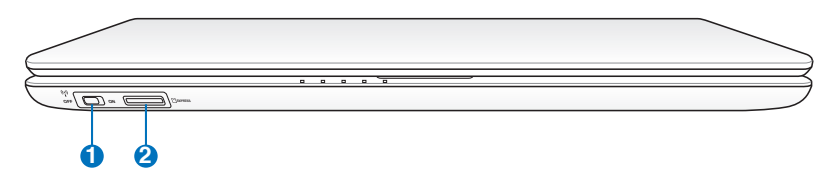

#### $(\binom{e}{k})$ **Switch wireless**

Activează sau dezactivează LAN wireless şi Bluetooth încorporate (modele selectate). Când este activat, se va aprinde indicatorul de stare wireless. Setările software-ului Windows sunt necesare înaintea utilizării.

**1**

#### **2** L<sub>M</sub> Slot pentru memorie flash

În mod obişnuit trebuie cumpărat separat un cititor de carduri extern pentru a utiliza carduri de memorie de la dispozitive ca de exemplu camere foto digitale, playere MP3, telefoane mobile şi PDA-uri. Acest Notebook PC are un cititor de carduri de memorie încorporat de viteză ridicată care poate citi şi scrie multe carduri de memorie flash, aşa cum se specifică mai departe în acest manual.

14 Manual de utilizare pentru notebook PC

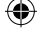

#### **Partea din spate**

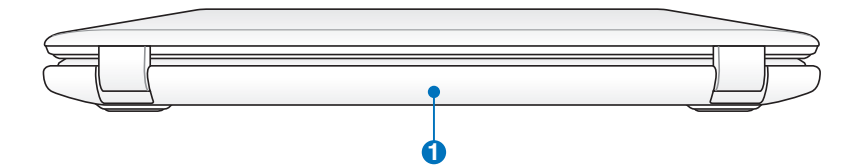

⊕

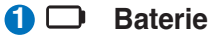

◈

Bateria este încărcată automat când Notebook PC este conectat la o sursă de CA şi menţine alimentarea pentru Notebook PC când sursa de CA nu este conectată. Acest lucru permite utilizarea în timpul deplasării între locaţii. Durata de funcţionare a bateriilor depinde, în funcţie de utilizare şi de specificaţiile pentru acest Notebook PC. Bateria nu poate fi dezasamblată şi trebuie cumpărată sub forma unui singur articol.

#### **Recuperare pentru notebook PC**

#### **Utilizarea partiţiei de recuperare**

Partitia de recuperare restabileste rapid software-ul de pe notebook PC la starea iniţială de funcţionare a acestuia. Înainte de a utiliza partitia pentru recuperare, copiați fișierele cu date (ca de exmeplu fişierele Outlook PST) pe diskuri floppy sau pe o unitate de retea și notați orice setări de configurație particularizate (ca de exemplu setările de retea).

#### **Despre partiţia pentru recuperare**

Partiția pentru recuperare este un spațiu rezervat pe unitatea hard disk utilizată pentru restaurarea sistemului de operare, a driverelor şi a utilitarelor instalate din fabrică pe Notebook PC.

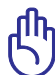

IMPORTANT! Nu ștergeți partiția numită "RECOVERY". Partiția pentru recuperare este creată în fabrică şi nu poate fi restaurată

de către utilizator în cazul stergerii acesteia. Duceti Notebook PC la un centru service ASUS autorizat dacă aveţi probleme cu procesul de recuperare.

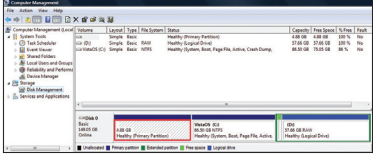

#### **Utilizarea partiţiei pentru recuperare:**

- 1. Apăsaţi **[F9]** în timpul bootării.
- 2. Apăsați **[Enter]** pentru a selecta Setare Windows [EMS Activat]
- 3. Selectaţi limba pe care doriţi să o restauraţi şi faceţi clic pe **Următorul**.
- 4 Citiţi ecranul "ASUS Preload Wizard" şi apoi faceţi clic pe **Următorul**.
- 5. Selectaţi o partiţie şi faceţi clic pe **Următorul**. Opţiunile partiţiei:

#### **Recuperare Windows numai pentru prima partiţie.**

Această opţiune va şterge numai prima partiţie, permiţându-vă să păstraţi alte partiții și să creați o nouă partiție a sistemului ca unitatea "C".

#### **Recuperare Windows pentru întregul HD.**

Această opțiune va sterge toate partițiile de pe unitatea hard disk și va crea o nouă partiție a sistemului ca unitatea "C".

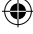

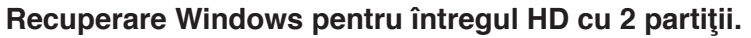

Această optiune va sterge toate partițiile de pe unitatea hard disk şi va crea două noi partiții "C" (60%) și "D" (40%)..

5. Respectaţi instrucţiunile de pe ecran pentru a încheia procesul de recuperare.

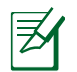

Vă rugăm să vizitaţi www.asus.com pentru drivere şi utilitare actualizate.

### **Utilizarea DVD-ului pentru recuperare (pe modele selectate)**

#### **Crearea DVD-lui de recuperare:**

- 1. Efectuaţi click dublu pe icoana **AIl Recovery Burner** de pe desktop-ul Windows.
- 2. Introduceti un DVD gol inscripţionabil în unuitatea optică şi faceţi click pe

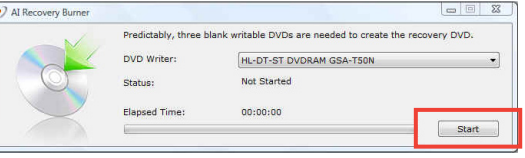

**Start** pentru crearea unui DVD de recuperare.

3. Urmaţi instrucţiunile de pe ecran pentru a finaliza crearea DVD-lui de recuperare.

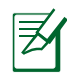

Pregătiţi trei DVD-uri goale inscripţionabile pentru a crea DVD-ul de recuperare.

IMPORTANT! Scoateţi unitatea de disc dur secundară înainte de efectuarea recuperării sistemului de pe PC-ul dumneavoastră notebook. Conform Microsoft, puteţi pierde date importante dacă instalaţi Windows pe unitatea de disc necorespunzătoare sau dacă folosiţi partiţia disc incorectă.

#### **Utilizarea DVD-ului pentru recuperare:**

- 1. Introduceţi DVD-ul pentru recuperare în unitatea optică. Notebook PC trebuie să fie pornit.
- 2. Reporniţi Notebook PC şi apăsaţi <Esc> la bootare şi selectaţi unitatea optică (poate fi etichetat "CD/DVD") cu ajutorul cursorului săgeată în jos şi apăsaţi <Enter> pentru a boota de pe DVD-ul pentru recuperare.
- 3 Selectati OK pentru a porni restabilirea imaginii.
- 4. Selectaţi OK pentru a confirma recuperarea sistemului.

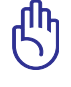

Restaurarea va rescrie unitatea de hard disk. Asigurați-vă că ați efectua copii de rezervă pentru toate datele importante înainte de recuperarea sistemului.

5. Respectaţi instrucţiunile de pe ecran pentru a încheia procesul de recuperare.

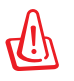

ATENTIE: Nu scoateti CD-ul pentru recuperare (decât dacă vi se spune să faceți acest lucru) în timpul procesului de recuperare, în caz contrar partițiile dumneavoastră nu vor putea fi utilizate.

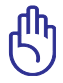

Asiguraţi-vă că aţi conectat adaptorul de alimentare la Eee PC atunci când efectuaţi recuperarea sistemului. Alimentarea instabilă poate provoca eşecul recuperării.

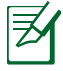

Vă rugăm să vizitați www.asus.com pentru drivere și utilitare actualizate.

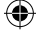

## **Declaraţii şi declaraţii referitoare la siguranţă Declaraţia Comisiei federale de comunicaţii**

Acest dispozitiv este în conformitate cu Regulile FCC (Comisia federală de comunicaţii), partea 15. Funcţionarea este supusă următoarelor două condiții:

- Acest dispozitiv nu poate produce interferenţe dăunătoare.
- Acest dispozitiv trebuie să accepte orice interferență primită, inclusiv interferenţe care pot produce funcţionarea nedorită.

Acest dispozitiv a fost testat și s-a constatat că se încadrează în limitele pentru un dispozitiv digital clasa 8, în conformitate cu Partea 15 a regulilor Comisiei federale de comunicații (FCC). Aceste limite sunt create pentru a asigura protecție rezonabilă împotriva interferenței într-o instalație rezidențială. Acest dispozitiv generează, utilizează şi poate radia energie cu frecvenţă radio şi, dacă nu este instalat și utilizat în conformitate cu instrucțiunile, poate produce interferente dăunătoare comunicațiilor radio. Cu toate acestea, nu există nicio garanție că interferența nu va apărea într-o anumită instalaţie. În cazul în care acest dispozitiv produce interferenţe dăunătoare recepţiei radio sau TV, care pot fi determinate prin oprirea şi pornirea dispozitivului, utilizatorul este încurajat să încerce să corecteze interferența printr-una sau mai multe din măsurile următoare:

- Reorientati sau reamplasati antena receptoare.
- Măriți distanța dintre dispozitiv și receptor.
- Conectati dispozitivul la o priză dintr-un circuit diferit de cel în care este conectat receptorul.
- Cereţi sfatul distribuitorului sau al unui tehnician radio/TV experimentat.

◈

Utilizarea unui cablu de alimentare de tip ecranat este necesară pentru încadrarea în limitele de emisii FCC şi pentru prevenirea interferenţelor cu recepţia radio şi TV din apropiere. Este esenţial să utilizaţi numai cablul de alimentare furnizat. Utilizaţi numai cabluri ecranate pentru a conecta dispozitive I/O la acest dispozitiv. Reţineţi că modificările sau înlocuirile care nu sunt expres aprobate de către partea responsabilă pentru conformitate ar putea anula autoritatea dumneavoastră de a utiliza dispozitivul.

Manual de utilizare pentru notebook PC 19

(Reprinted from the Code of Federal Regulations #47, part 15.193, 1993. Washington DC: Office of the Federal Register, National Archives and Records Administration, U.S. Government Printing

#### **Declaraţia de atenţionare asupra expunerii la frecvenţa radio (RF) a FCC**

Orice modificări sau înlocuiri care nu sunt expres aprobate de către partea responsabilă pentru conformitate ar putea anula autoritatea utilizatorului de a folosi acest dispozitiv. "Producătorul declară că acest dispozitiv este limitat între canalele 1 şi 11 la o frecvenţă de 2,4 GHz de un firmware specific controlat în SUA."

Acest dispozitiv se încadrează în limitele de expunere la radiații stabilite de FCC pentru un mediu necontrolat. Pentru a menţine conformitatea cu cerinţele de conformitate la expunerea la RF ale FCC, vă rugăm să evitaţi contactul direct cu antena emiţătoare în timpul transmiterii. Utilizatorii finali trebuie să respecte instrucţiunile de functionare specifice pentru asigurarea conformității cu expunerea la RF.

#### **Declaraţie de conformitate (Directiva R&TTE 1999/5/CE)**

Următoarele articole au fost completate şi se consideră a fi relevante şi suficiente:

- Cerinţe esenţiale conform [Articolului 3]
- Cerințe de protecție pentru sănătate și securitate conform [Articolului 3.1a]
- Testarea siguranţei electrice în conformitate cu [EN 60950]
- Cerinţe de protecţie pentru compatibilitate electromagnetică în [Articolul 3.1b]
- Testarea compatibilităţii electromagnetice în [EN 301 489-1] şi [EN 301]
- Testarea în conformitate cu [489-17]
- Utilizarea eficientă a spectrului radio conform [Articolului 3.2]
- Continuarea testelor radio conform [EN 300 328-2]

◈

## **Avertisment referitor la Marcajul CE Marcajul CE pentru dispozitive fără LAN/Bluetooth wireless**

Versiunea livrată a acestui dispozitiv este conformă cu cerinţele directivei EEC 2004/108/EC "Compatibilitate electromagnetică" și 2006/95/EC "Directiva privind joasa tensiune".

# $C \in \mathbb{O}$

◈

#### **Marcaj CE pentru dispozitivele cu Bluetooth/LAN**

Acest echipament este în conformitate cu cerintele Directivei 1999/5 EC a Parlamentului şi Comisiei Europene din 9 martie 1999 ce reglementează Echipamentul Radio şi de Telecomunicaţii şi recunoaşterea mutuală a conformității.

### **Declaraţia de expunere la radiaţii IC pentru Canada**

Acest dispozitiv se încadrează în limitele de expunere la radiaţii IC stabilite pentru un mediu necontrolat. Pentru a menţine conformitatea cu cerinţele de conformitate la expunerea la RF IC, vă rugăm să evitaţi contactul direct cu antena emiţătoare în timpul transmiterii. Utilizatorii finali trebuie să respecte instrucţiunile de funcţionare specifice pentru asigurarea conformităţii cu expunerea la RF.

Funcționarea este supusă următoarelor două condiții:

- Acest dispozitiv nu poate produce interferenţe şi
- Acest dispozitiv trebuie să accepte orice interferenţă, inclusiv interferenţe care pot produce funcţionarea nedorită a dispozitivului.

Pentru prevenirea interferenţei radio asupra serviciului licenţiat (de ex., sistemele de canale de sateliţi mobili), dispozitivul este destinat funcţionării în interior şi la distanţă de ferestre, pentru o ecranare maximă. Dispozitivul (sau antenele emiţătoare) instalate în exterior sunt supuse licențierii.

#### **Canalul de funcţionare wireless pentru diferite domenii**

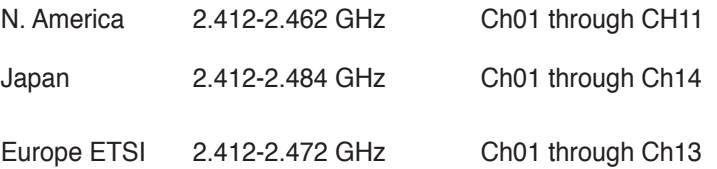

#### **Benzile de frecvenţă wireless restricţionate în Franţa**

Unele zone din Franţa au restricţii în ceea ce priveşte banda de frecventă. Puterea maximă autorizată în interior este:

- 10mW pentru întreaga bandă de 2,4 GHz (2400 MHz–2483,5 MHz)
- 100mW pentru frecvente cuprinse între 2446,5 MHz și 2483,5 MHz

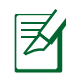

◈

Canalele de la 10 la 13 inclusiv funcţionează în banda 2446,6 MHz până la 2483,5 MHz.

Există câteva posibilităţi pentru utilizare în exterior: Pe proprietăţi particulare sau pe proprietatea particulară a persoanelor publice, utilizarea este supusă unei proceduri preliminare de autorizare din partea Ministerului Apărării, cu puterea maximă autorizată de 100mW în banda de 2446,5 -2483,5 MHz. Utilizarea în exterior pe proprietatea publică nu este permisă.

În departamentele prezentate mai jos, pentru întreaga bandă de 2,4 GHz:

- Puterea maximă autorizată în interior este de 100 mW
- Puterea maximă autorizată în exterior este de 10 mW

Departamentele în care utilizarea benzii de 2400–2483,5 MHz este permisă cu EIRP de mai puţin de 100 mW în interior şi mai putin de 10 mW în exterior:

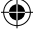

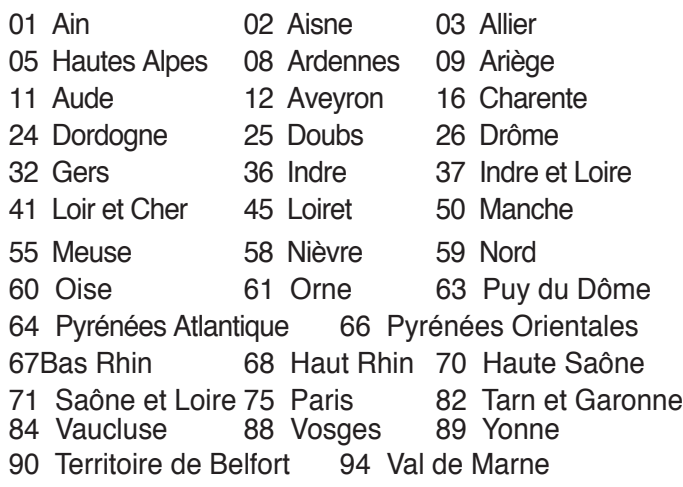

⊕

Această cerinţă se poate schimba în timp, permiţându-vă să utilizaţi cardul LAN wireless în mai multe zone din Franţa. Vă rugăm să verificaţi la ART cele mai recente informaţii (www.art-telecom.fr)

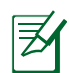

◈

Cardul dumneavoastră WLAN transmite mai puţin de 100 mW, dar mai mult de 10 mW.

#### **Note de siguranţă UL**

Necesare pentru dispozitivul de telecomunicaţii (telefon) care acoperă UL 1459, care va fi conectat electric la o reţea de telecomunicații cu o tensiune de funcționare la masă care nu depăşeşte limita de 200V, 300 V şi 105 rms şi care este instalat sau utilizat în conformitate cu Codul electric national (NFPA 70).

Când utilizați modemul pentru Notebook PC, ar trebui să respectați întotdeauna măsurile de siguranță de bază pentru a reduce riscul de incendii, şoc electric şi rănire a persoanelor, inclusiv următoarele:

- NU utilizaţi Notebook PC în apropierea surselor de apă, de exemplu lângă o cadă, o chiuvetă, o chiuvetă de bucătărie sau o cadă pentru spălat rufe, într-un subsol umed sau lângă o piscină.
- NU utilizaţi modemul în timpul unei furtuni cu descărcări electrice. Ar putea exista un risc de şoc electric cauzat de fulgere.
- NU utilizati notebook-ul Notebook PC în apropierea unei scurgeri de gaz.

Necesar pentru UL 1642 care acoperă bateriile cu litiu primare (nereîncărcabile) şi secundare (reîncărcabile) utilizate ca surse de alimentare pentru produse. Aceste baterii conţin litiu metalic sau un aliaj de litiu sau un ion al litiului şi pot consta dintr-o singură celulă electrochimică sau două sau mai multe celule conectate în serie, în paralel sau ambele, care transformă energia chimică în energie electrică printr-o reacție chimică ireversibilă sau reversibilă.

- Nu casaţi bateria Notebook PC aruncând-o în foc, întrucât poate exploda. Verificaţi codurile locale pentru eventuale instrucţiuni speciale de eliminare pentru a reduce riscul rănirii persoanelor în urma incendiilor sau a exploziei.
- Nu utilizaţi adaptoare sau baterii de la alte dispozitive pentru a reduce riscul rănirii persoanelor în urma incendiilor sau a exploziei. Utilizaţi numai adaptoare de alimentare certificate UL sau baterii furnizate de producător sau distribuitorii autorizaţi.

◈

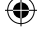

#### **Cerinţă de siguranţă pentru energie**

Pentru produsele cu valori nominale ale curentului electric de până la 6A şi care cântăresc mai mult de 3 kg trebuie să utilizaţi cabluri de alimentare mai mari sau egale cu: H05VV-F, 3G, 0,75 mm<sup>2</sup> sau  $H05VV$ -F, 2G, 0,75 mm<sup>2</sup>.

#### **Note privind tunerul TV**

Retineti că Instalarea sistemului CATV și sistemul de distribuție al cablului trebuie să fie împământat în conformitate cu ANSI/NFPA 70, Codul Naţional Electric (NEC), în particular Secţiunea 820.93, Împământarea Învelişului Conductor Extern al Cablului Coaxial – instalarea trebuie să includã îmbinarea ecranului de protecţie al cablului coaxial în pământ la intrarea în clădire.

#### **REACH**

În conformitate cu cadrul regulator REACH (Înregistrarea, Evaluarea, Autorizarea şi Restricţionarea substanţelor chimice), publicăm substanţele chimice din produsele noastre la pagina web a ASUS REACH http://green.asus.com/english/REACH.htm.

#### **Precauţii pentru litiul nordic (pentru baterii cu ioni de litiu)**

CAUTION! Danger of explosion if battery is incorrectly replaced. Replace only with the same or equivalent type recommended by the manufacturer. Dispose of used batteries according to the manufacturer's instructions. (English)

ATTENZIONE! Rischio di esplosione della batteria se sostituita in modo errato. Sostituire la batteria con un una di tipo uguale o equivalente consigliata dalla fabbrica. Non disperdere le batterie nell'ambiente. (Italian)

VORSICHT! Explosionsgefahr bei unsachgemäßen Austausch der Batterie. Ersatz nur durch denselben oder einem vom Hersteller empfohlenem ähnlichen Typ. Entsorgung gebrauchter Batterien nach Angaben des Herstellers. (German)

ADVARSELI! Lithiumbatteri - Eksplosionsfare ved fejlagtig håndtering. Udskiftning må kun ske med batteri af samme fabrikat og type. Levér det brugte batteri tilbage til leverandøren. (Danish)

VARNING! Explosionsfara vid felaktigt batteribyte. Använd samma batterityp eller en ekvivalent typ som rekommenderas av apparattillverkaren. Kassera använt batteri enligt fabrikantens instruktion. (Swedish)

VAROITUS! Paristo voi räjähtää, jos se on virheellisesti asennettu. Vaihda paristo ainoastaan laitevalmistajan sousittelemaan tyyppiin. Hävitä käytetty paristo valmistagan ohjeiden mukaisesti. (Finnish)

ATTENTION! Il y a danger d'explosion s'il y a remplacement incorrect de la batterie. Remplacer uniquement avec une batterie du mêre type ou d'un type équivalent recommandé par le constructeur. Mettre au rebut les batteries usagées conformément aux instructions du fabricant. (French)

ADVARSEL! Eksplosjonsfare ved feilaktig skifte av batteri. Benytt samme batteritype eller en tilsvarende type anbefalt av apparatfabrikanten. Brukte batterier kasseres i henhold til fabrikantens instruksjoner. (Norwegian)

標準品以外の使用は、危険の元になります。交換品を使用する場合、製造者 に指定されるものを使って下さい。製造者の指示に従って処理して下さい。

ВНИМАНИЕ! При замене аккумулятора на аккумулятор иного типа возможно его возгорание. Утилизируйте аккумулятор в соответствии с инструкциями (Japanese)<br>производителя. (Russian)

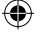

#### **Acest produs este protejat prin unul sau mai multe din următoarele patente S.U.A.:**

⊕

7,416,423; 7,415,588; 7,413,402; 7,411,791; 7,408,855; 7,403,378; 7,400,721; 7,399,011; 7,394,533; 7,392,968; 7,388,754; 7,388,752; 7,388,743; 7,382,605; 7,382,314; 7,375,952; 7,374,433; 7,373,493; 7,369,402; 7,369,064; 7,362,568; 7,362,521; 7,362,276; 7,361,034; 7,359,209; 7,359,189; 7,355,372; 7,353,408; 7,352,586; 7,343,645; 7,342,777; 7,342,193; 7,332,990; 7,328,354; 7,327,568; 7,325,241; 7,321,523; 7,319,585; 7,304,257; 7,299,479; 7,294,021; 7,294,011; 7,293,890; 7,293,273; 7,276,660; 7,267,566; 7,261,579; 7,261,573; 7,261,331; 7,259,342; 7,257,761; 7,245,488; 7,241,946; 7,234,971; 7,233,555; 7,229,000; 7,224,657; 7,223,021; 7,218,587; 7,218,096; 7,213,250; 7,203,856; 7,193,580; 7,189,937; 7,187,537; 7,185,297; 7,184,278; 7,164,089; 7,161,541; 7,149,911; 7,148,418; 7,137,837; 7,133,279; 7,130,994; 7,125,282; 7,120,018; 7,111,953; 7,103,765; 7,100,087; 7,091,735; 7,088,592; 7,088,119; 7,086,887; 7,085,130; 7,078,882; 7,068,636; 7,066,751; 7,061,773; 7,047,598; 7,047,541; 7,043,741; 7,039,415; 7,035,946; 7,002,804; 6,980,159; 6,969,266; 6,946,861; 6,938,264; 6,933,927; 6,922,382; 6,873,064; 6,870,513; 6,843,407; 6,842,150; 6,827,589; 6,819,564; 6,817,510; 6,788,944; 6,783,373; 6,782,451; 6,775,208; 6,768,224; 6,760,293; 6,742,693; 6,732,903; 6,728,529; 6,724,352; 6,717,802; 6,717,074; 6,711,016; 6,694,442; 6,693,865; 6,687,248; 6,671,241; 6,657,548; 6,639,806; 6,622,571; 6,618,813; 6,612,850; 6,600,708; 6,561,852; 6,515,663; 6,509,754; 6,500,024; 6,491,359; 6,456,580; 6,456,492; 6,449,224; 6,449,144; 6,430,060; 6,415,389; 6,412,036; 6,407,930; 6,396,419; 6,396,409; 6,377,033; 6,339,340; 6,330,996; 6,310,779; 6,305,596; 6,301,778; 6,253,284; 6,226,741; 6,147,467; 6,095,409; 6,094,367; 6,085,331; 6,041,346; 5,963,017;

Patent S.U.A. pentru design D563,594; D557,695; D545,803; D542,256; D538,276; D534,889; D518,041; D510,325; D510,324; D509,194; Alte patente sunt în curs de aprobare.

Manual de utilizare pentru notebook PC 27

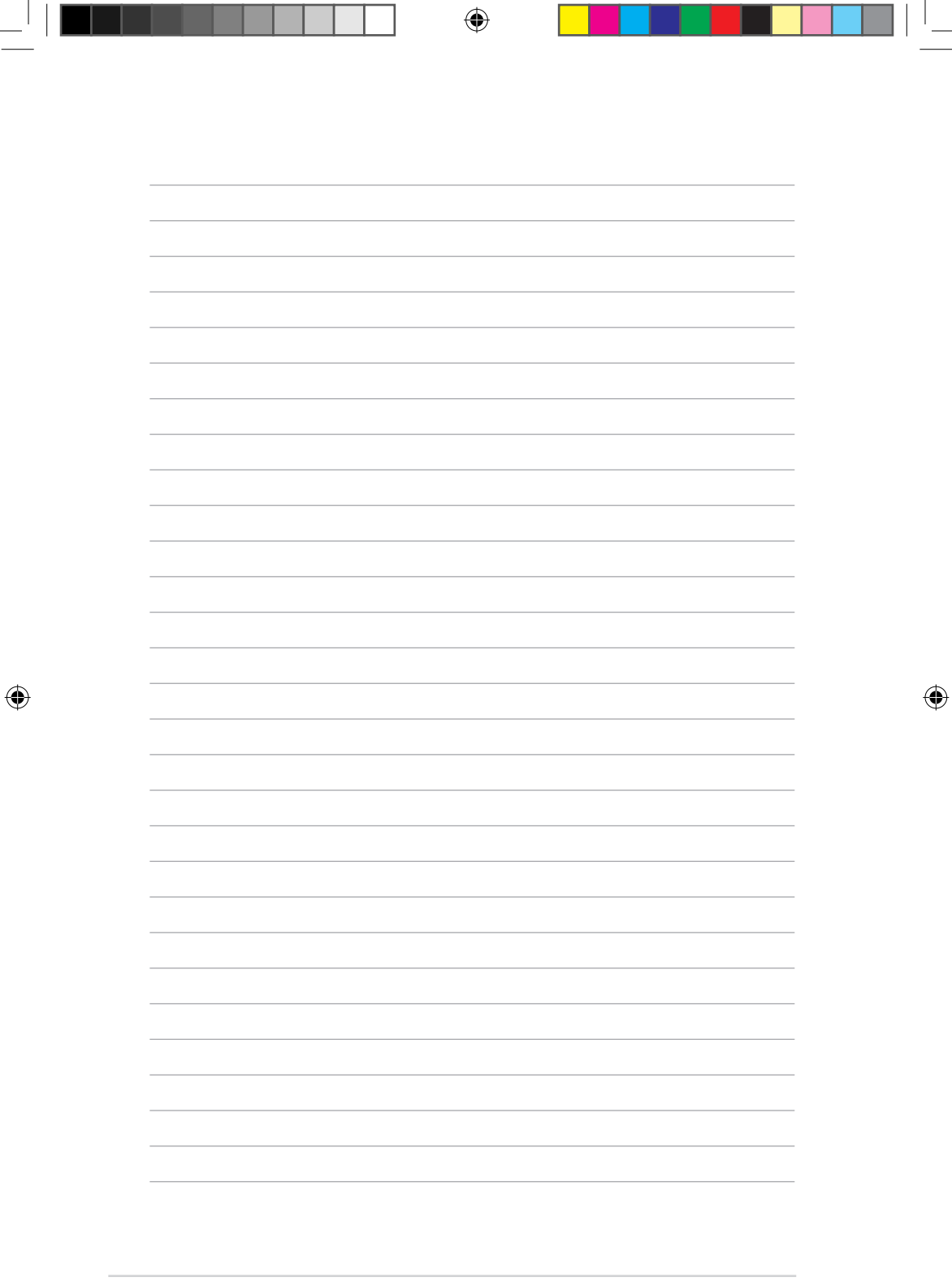

Т

 $\mathbf{I}$ 

 $\overline{\phantom{a}}$ 

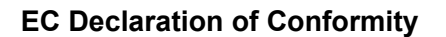

⊕

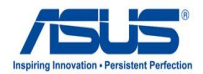

**We, the undersigned,** 

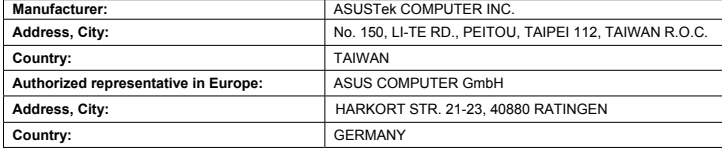

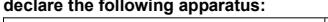

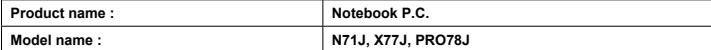

**conform with the essential requirements of the following directives:** 

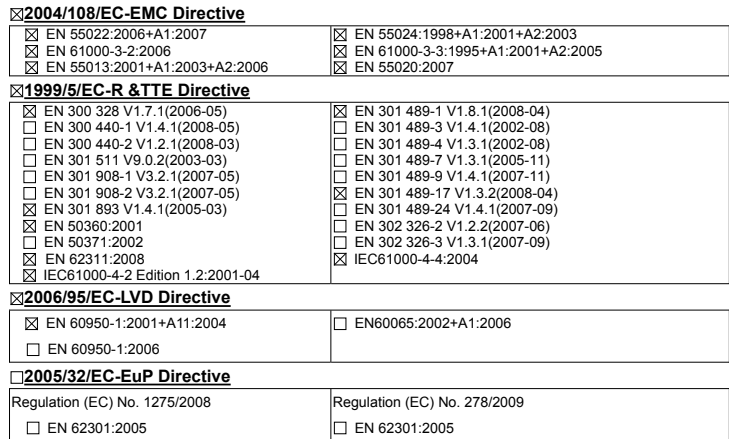

**CE marking**

⊕

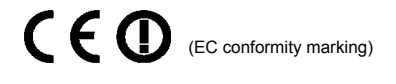

Position : **CEO** Name : **Jerry Shen**

lur

**Declaration Date: Nov. 26, 2009 Year to begin affixing CE marking:2009** 

Signature : **\_\_\_\_\_\_\_\_\_\_**

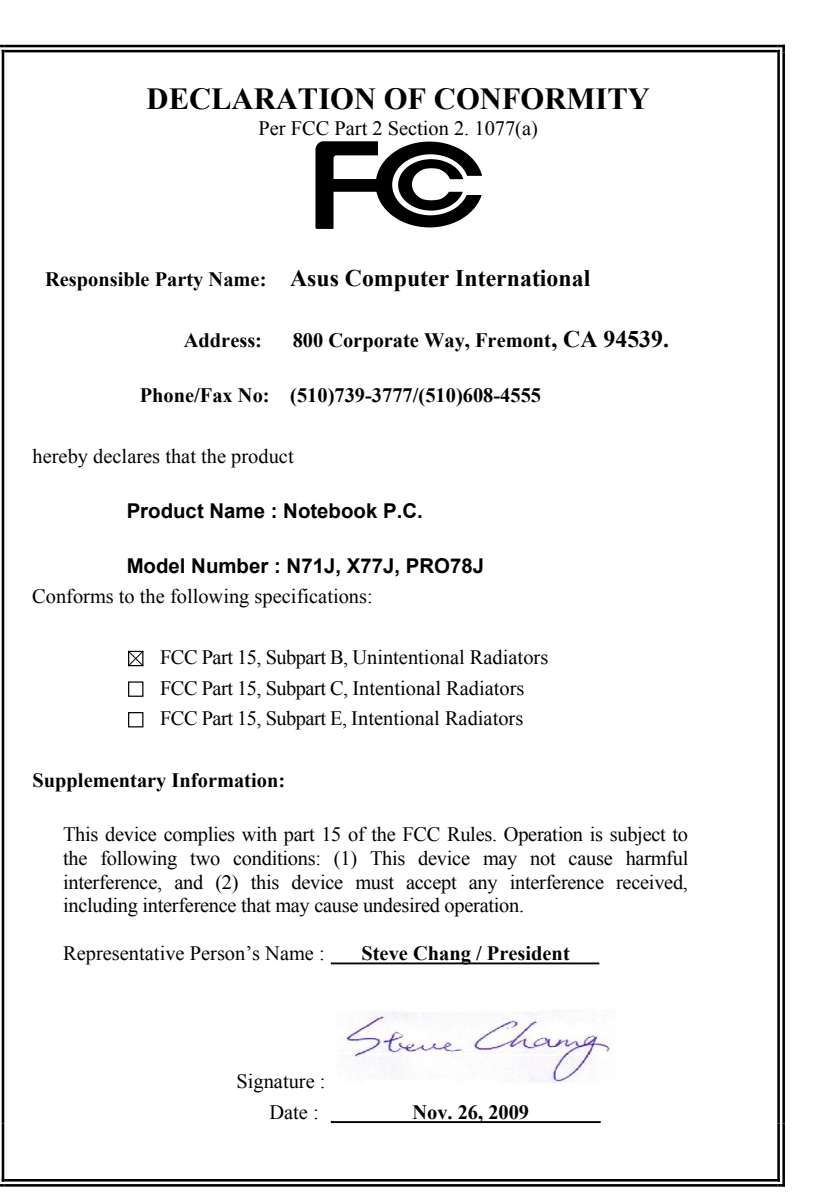

 $\bigoplus$ 

 $\bigcirc$ 

 $\bigcirc$ 

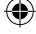